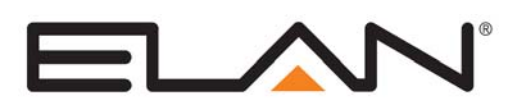

# Integration Note

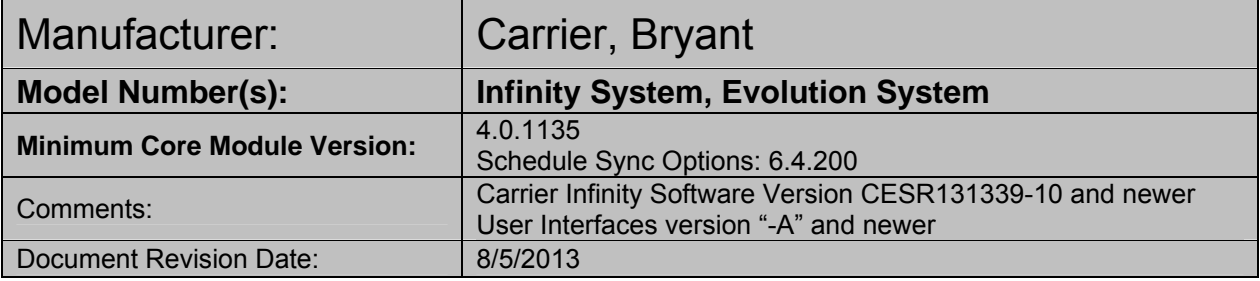

#### **OVERVIEW AND SUPPORTED FEATURES**

Integrating the Carrier Infinity System with **g!** requires the installation of the optional Carrier SAM (System Access Module). The RS-232 serial connection on the SAM provides reliable two-way communication with the **g!** Interface.

The word "System" in Carrier terminology refers to the air handler. In a Carrier Infinity installation, each System (air handler) can support up to eight zones. Each SAM can support up to two Systems, so that one serial connection from **g!** to the first SAM provides support for up to 16 zones.

For installations with more than 16 zones, a second SAM is needed for the optional third and fourth System, and so on. Keep in mind that each SAM requires its own RS-232 connection to **g!**.

**IMPORTANT:** The SAM module is highly susceptible to interference from outside noise, and must be connected through a SerialBrick. Ensure any distance between the SAM and **g!** controller is on the SerialBrick's Ethernet. The length of the serial cable should in all cases be less than 10 feet, and the serial cable used should be shielded, with the shield terminated at the SAM module end only. *The SAM unit must be connected via a SerialBrick.*

#### **THE CARRIER INFINITY SYSTEM SUPPORTS THE FOLLOWING FEATURES:**

**Temperature Control:** Temperature control can be managed by schedules tied to house modes or by manual control based on time (Timed Temporary Hold, Temporary Hold and Permanent Hold).

**Mode Control:** The climate system can be set to run in the following heating and cooling modes: **Heat** only, **Cool** only, **Auto Heat Cool** or **Off**. In addition, systems that have a fan can be set to run in **Low**, **Medium**, or **High** speed and can also be set to **Automatic** mode.

**History View:** The history view shows the inside temperature, outside temperature, system run and fan run times, and cooling and heating setpoints. See limitation below.

**Schedule Control:** Up to three schedules can be set using the Viewer software. The schedules are tied to the house mode and override any scheduling setup in the Infinity programming. **Note**: In the Infinity System all schedules must have 4 periods per day.

**Auto Thermostat Detection**: The **g!** software will automatically detect all the zones connected to the system, along with each zone's system number, zone number, and zone name.

**Smart Recovery:** Increases or decreases the setpoints incrementally in advance of a schedule change to ensure the zone reaches the selected temperature setting at the scheduled time. **Note**: See **Using Carrier Smart Recovery with g!** for configuration required to use this feature.

#### **THE CARRIER INFINITY SYSTEM DOES** NOT **SUPPORT THE FOLLOWING FEATURES:**

**Unoccupied Mode:** This Infinity System mode is not supported from the **g!** interface.

**Vacation Mode:** This Infinity System mode is not supported from the **g!** interface.

**Humidity Control:** The Infinity humidity control can not be set from the **g!** interface. However, it is possible to display the humidity value for each System – contact ELAN for more information.

**Ventilator Control:** The Infinity ventilator control can not be set from the **g!** interface.

**History View:** Since there is only one air handler in the system, all zones connected to the air handler will show system and fan run history whenever the system is activated – even though the zone itself may not be calling for heat or cool.

Any feature not specifically noted as "supported" is not supported.

#### **INSTALLATION OVERVIEW**

- 1. Confirm that all of the Carrier user interfaces are compatible. See **Checking User Interface Compatibility** below.
- 2. Install the Infinity System and all control cables during the rough-in phase. Consult the Carrier Infinity documentation for control cabling requirements.
- 3. Run a Cat5 cable from each SAM (System Access Module) back to the Network Assembly of the **g!** system. Terminate and test the cable.
- 4. Install and power up the Infinity System. Program the Infinity System as required, refer to the Carrier documentation for details.
- 5. Test the Infinity System as a stand-alone system to ensure that the zones correctly turn on the appropriate heating or cooling equipment, and open or close the appropriate valves / dampers.
- 6. Connect the **g!** system to the Infinity System. See the **Connection Diagrams** for more information.
- 7. Configure the **g!** software for the Infinity System and confirm communication between the system and the g! system controller. See **g! Configuration Details**. Use the auto detect (Discover Devices button) feature to find the zones in the system.
- 8. Test the system by changing the set points, modes and schedules on the viewer and various zones, confirming that the various components in the system are in communicating with each other.
- 9. Setup the scheduling format in the configurator as desired for the end users. Note: All schedules in the **g!** must have four periods per day to properly program the Carrier Scheduling.
- 10. Setup the scheduling times and temperatures in the **g!** viewer interface as desired for the end users comfort.

#### **CHECKING USER INTERFACE COMPATIBILITY**

Some of the older Carrier user interfaces are not compatible with the Carrier SAM module. The user interfaces are designated by a model# followed by a dash then version letter. The version letter needs to be "-A" or newer (-B, -C, etc.) to be compatible. For example, user interface SYSTXCCUID01-A is a compatible user interface. Older user interfaces did not have the "-A" at the end of the model # and are not compatible.

### **USING CARRIER SMART RECOVERY WITH g!**

Carrier Smart Recovery is a feature that gradually increments the system temperature setpoints in advance of its schedule change to ensure that the system reaches the desired temperature at the scheduled time. During the Smart Recovery period, typically 90 min prior to schedule change, the **g!** climate interface will switch the thermostats into temporary hold mode to allow the setpoints to increment from the actual schedule setting in anticipation of the next schedule change.

**Note:** Smart Recovery is not useful if **Running schedules from g**! and should be disabled. See Schedule Sync Options below.

**Using Smart Recovery with g!:** This Carrier feature is enabled by default. No special changes are required to the Carrier system. There are some special changes to the **g!** default settings that are required in order for the system to function properly. See **Global Options** in the **g! Configuration Details** section below.

**Disabling Smart Recovery:** This feature can be turned off by accessing the Carrier thermostat setup screens, refer to the Carrier documentation for details. In this case there are no special **g!** configuration changes required.

#### **SCHEDULE SYNC OPTIONS**

Available in the version listed at the top of this document, g! supports the option of running with Carrier internal schedules enabled or disabled.

**Synchronize Tstat Schedules with g! schedules**: This is the legacy g! integration method with Carrier Infinity systems. In this installation type, Carrier and g! must synchronize schedules between them, and the Carrier actually makes thermostat changes including Smart Recovery feature. Due to the amount of communication and the sensitivity of the Carrier to serial noise, it is not recommended to use this method.

**Run Schedules from g! :** In this installation type, the Carrier must have internal schedules disabled, which requires a minimum firmware version. After disabling Carrier internal schedules and setting all thermostats in g! to utilize the "Run schedules from g!" option, the thermostats will run scheduling entirely from the g! system and no schedule synchronization occurs between g! and the Carrier Infinity system. This offers improved performance and reliable control from g!, but scheduling can no longer be changed from the physical Carrier thermostat. In addition, if communication would be lost for any reason, the Carrier would run indefinitely using the last known schedule. Smart Recovery is not available.

**Note**: See the top of this document for minimum g! software version.

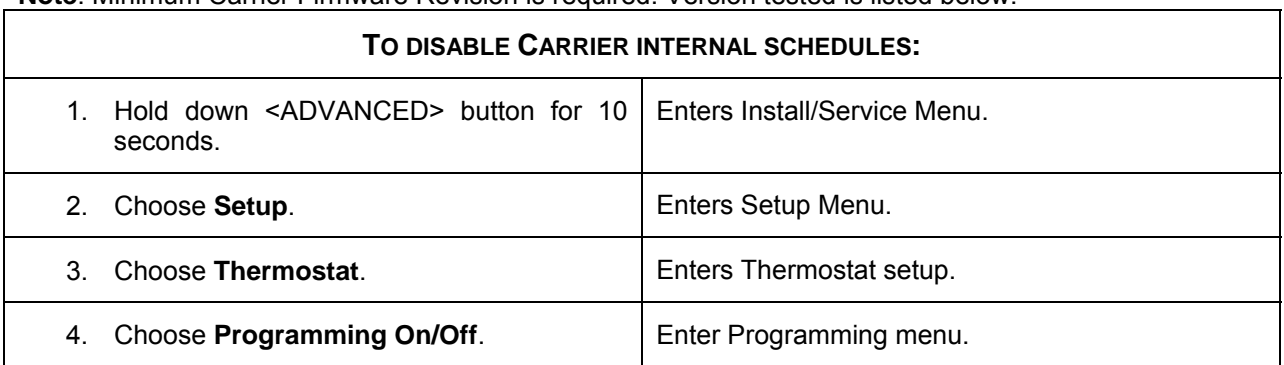

**Note**: Minimum Carrier Firmware Revision is required. Version tested is listed below.

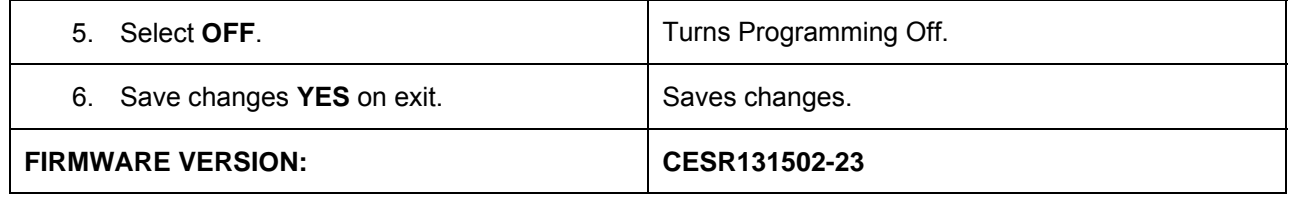

### **CONNECTION DIAGRAMS**

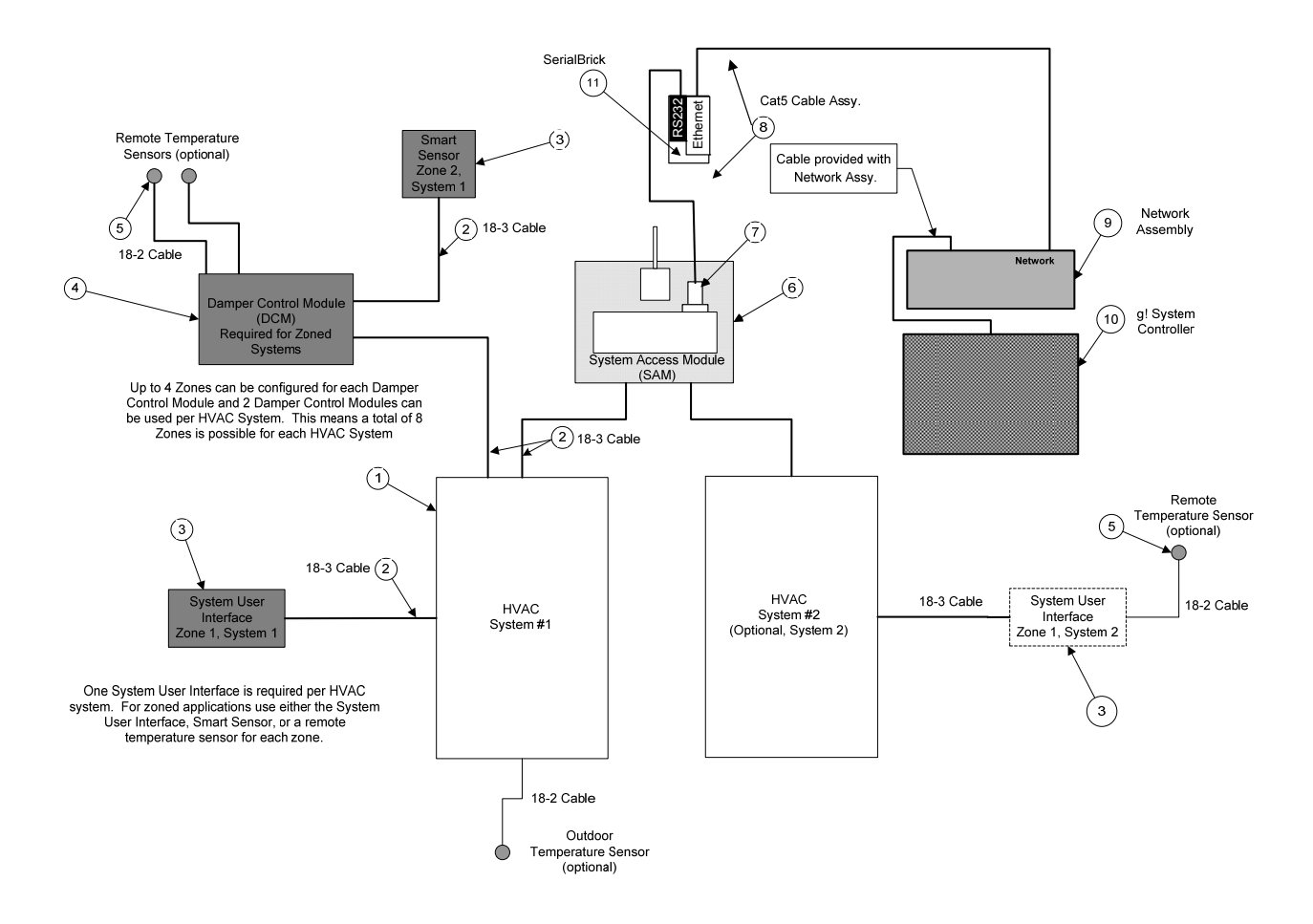

#### **BILL OF MATERIALS**

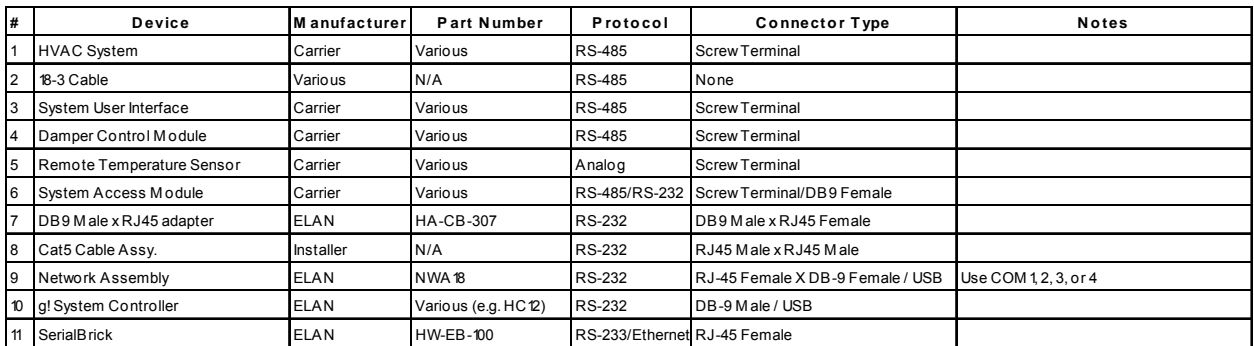

## **g! CONFIGURATION DETAILS**

The following table provides settings used in the **g!** Configurator. Please refer to the *Configurator Reference Guide* for more details.

In the table below:

<sup>o</sup> "<Select>" Select the appropriate item from the list (or drop-down) in the Configurator.

- <sup>o</sup> "<User Defined>", etc. Type in the desired name for the item.
- 

<sup>o</sup> "<Auto Detect>", etc. The system will auto detect this variable.

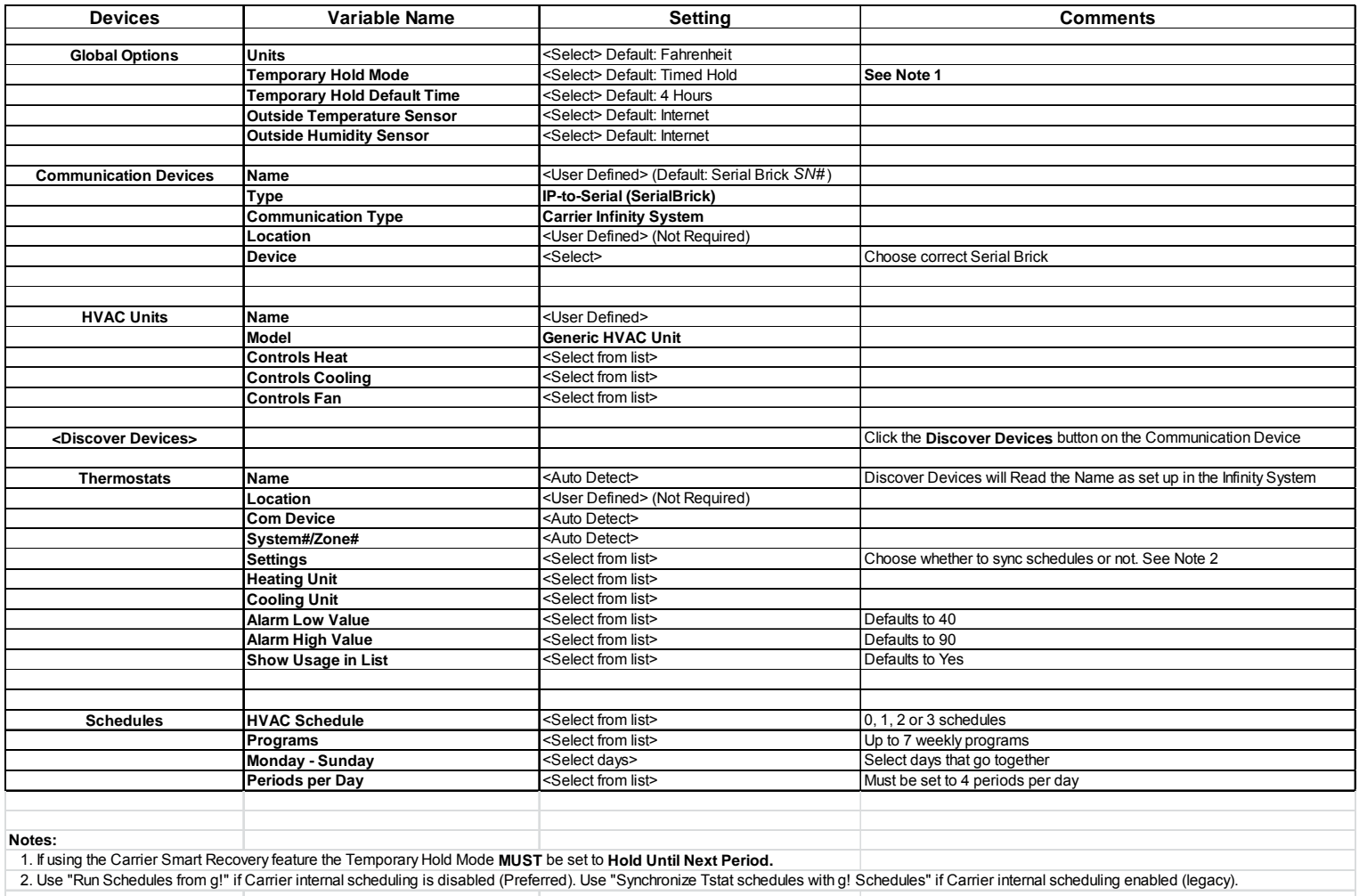

### **COMMON MISTAKES**

- 1. Using too long a serial connection. Any RS-232 connection MUST be less than 10 feet.
- 2. Not using a SerialBrick. The SAM unit is very susceptible to noise on the serial communication and must be connected through a SerialBrick.
- 3. Setting incorrect schedule sync type. See Schedule Sync Options section.